## **ISTRUZIONI PER LA PREDISPOSIZIONE DI WEBEX**

informazioni preliminari per l'uso di Webex, la piattaforma per i webinars adottata da ProQuest

Se non si e' mai usato Webex prima su un computer, occorre predisporlo, possibilmente qualche giorno prima, cosi' si e' in tempo per eventuali problemi, o al piu' tardi almeno 30 minuti prima dell'inizio del training. Webex, richiede l'installazione sul computer dei partecipanti di un plug in, il Meeting Manager.

1 - Andare alla pagina web: **<https://proquestmeetings.webex.com/>** (vd figura in basso)

2 - Cliccare sul tab <*Meeting Center*> (a destra di <*Home*>).

3 - Nella finestra successiva, nel menu a sinistra cliccare su <*Set Up*> e poi su <*Meeting Center*>, poi cliccare sul bottone <*Set Up*> al centro della pagina e seguire le istruzioni. IL sistema fara' un check per controllare se il Meeting Manager e' gia' presente sul computer e se non e' ancora installato lo predisporra' automaticamente.

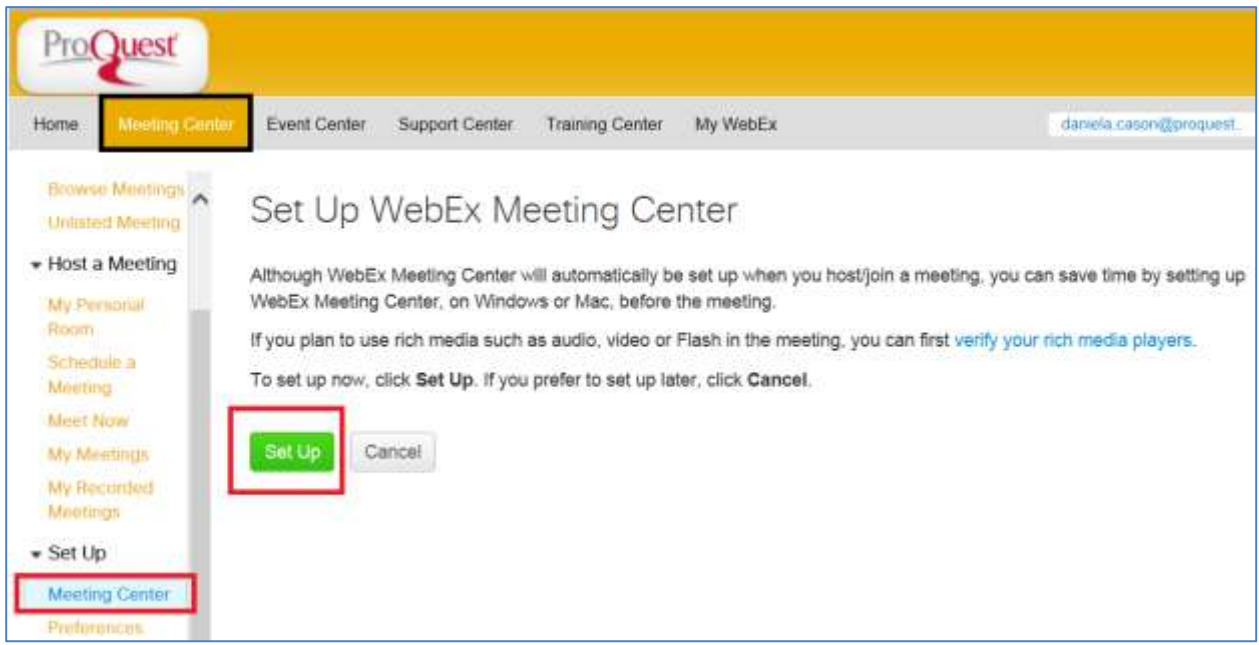

4 - Una volta completato questo procedimento, al momento concordato, bastera' cliccare sul link del Meeting che si e' ricevuto per la registrazione, o che si ricevera' via email, riempire i dati richiesti e si verra' collegati.

5 - Una volta collegati al Webex ci si potra' predisporre per la parte vocale. Istruzioni al riguardo sono nel documento allegato.